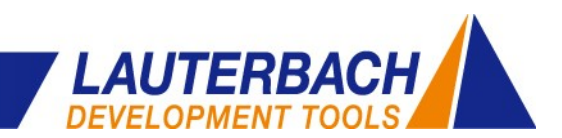

#### **Elmar Stahleder**

- Find the program part causing the highest energy consumption
- **-** Locate unexpected power peaks
- **-** Check if power-saving modes are used efficiently

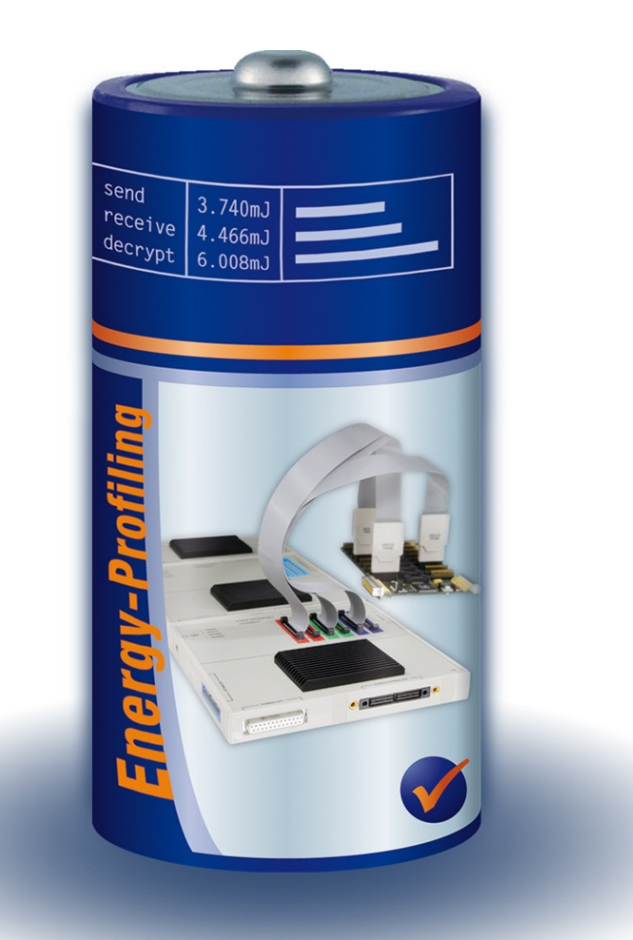

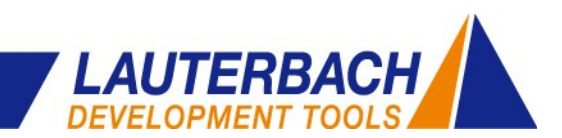

## **Motivation**

- **Requirements**
- **F** Solution
- **Example**

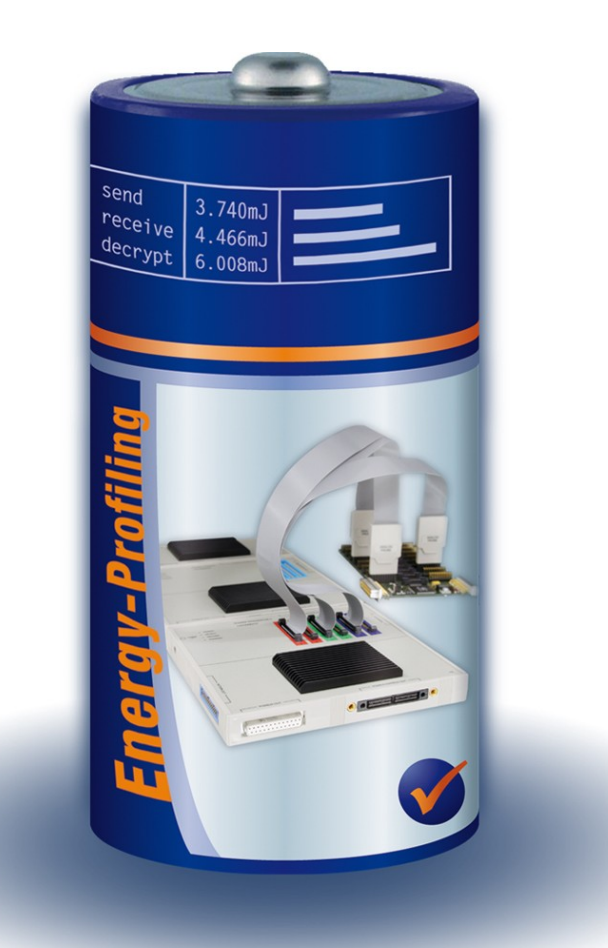

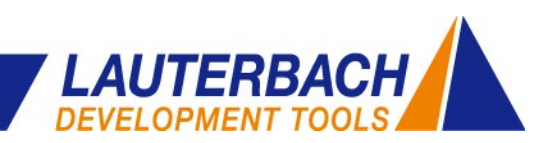

#### **Energy = Current x Voltage x Time**

### **In microprocessor-controlled applications each of this parameters can be influenced by the software**

- Dynamic use of power-saving modes
- Dynamic change of CPU frequency
- Dynamic change of target voltage
- Dynamic use of chip internal and external resources (RAM, Flash)
- Dynamic function run-times (cached, non-cached)

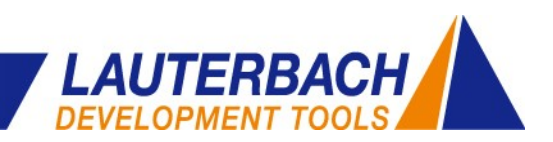

#### **Tasks of Energy Profiling**

**Software developers have to constantly search for optimal settings of these three parameters**

### **Energy = Current x Voltage x Time**

- Detect power-hungry hardware parts
- Detect power-hungry software parts
- Detect wrong usage of power-saving modes
- Detect unexpected power peaks
- Calculation of energy consumption (overall, task, function ...)
- How program changes affect power consumption

*Motivation*

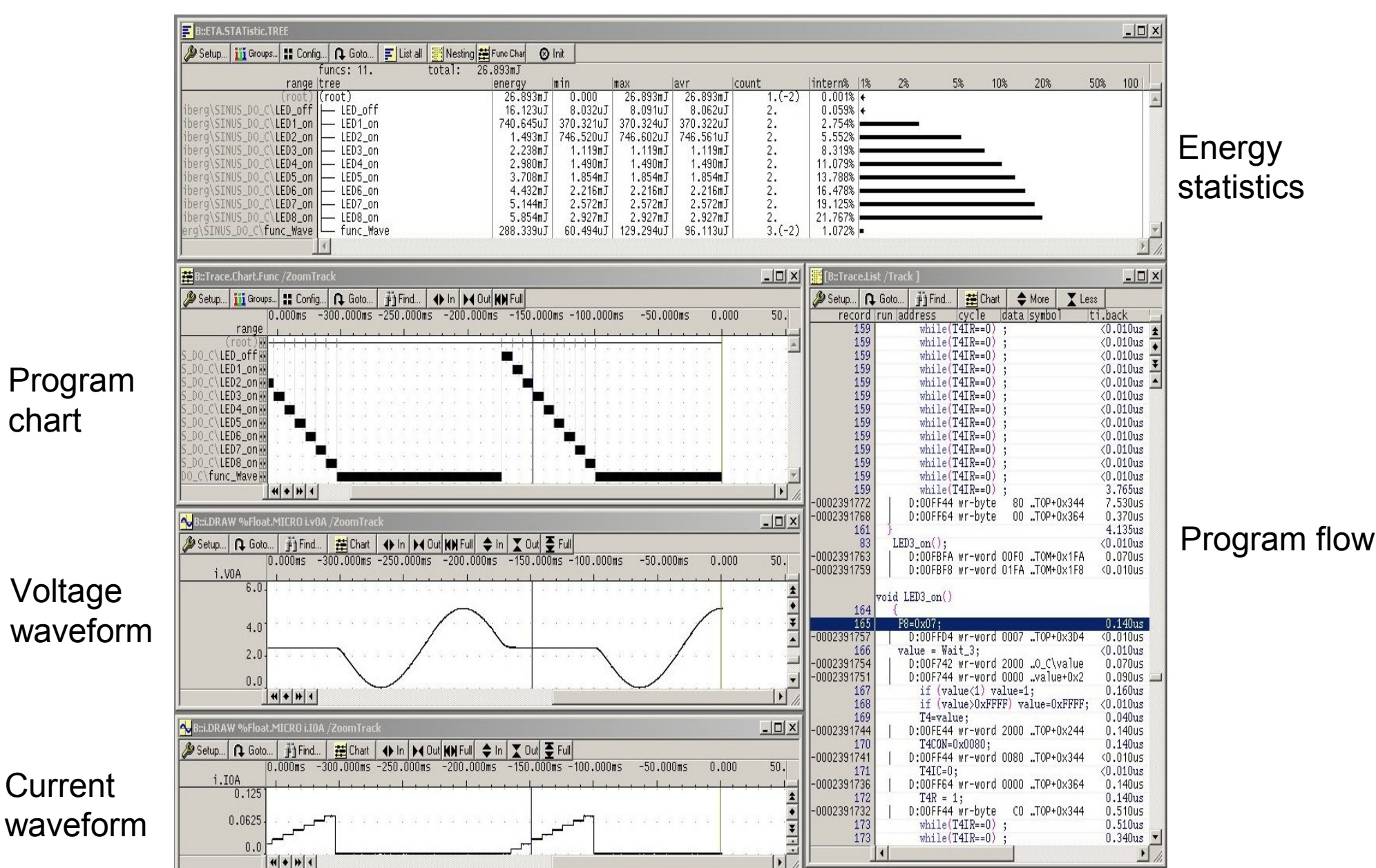

Program chart

Voltage waveform

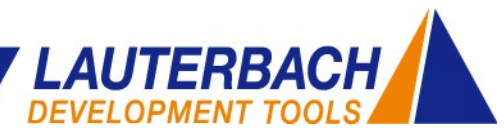

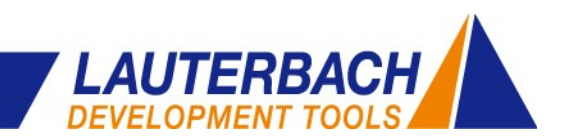

- **-** Motivation
- **Requirements**
- **F** Solution
- **Example**

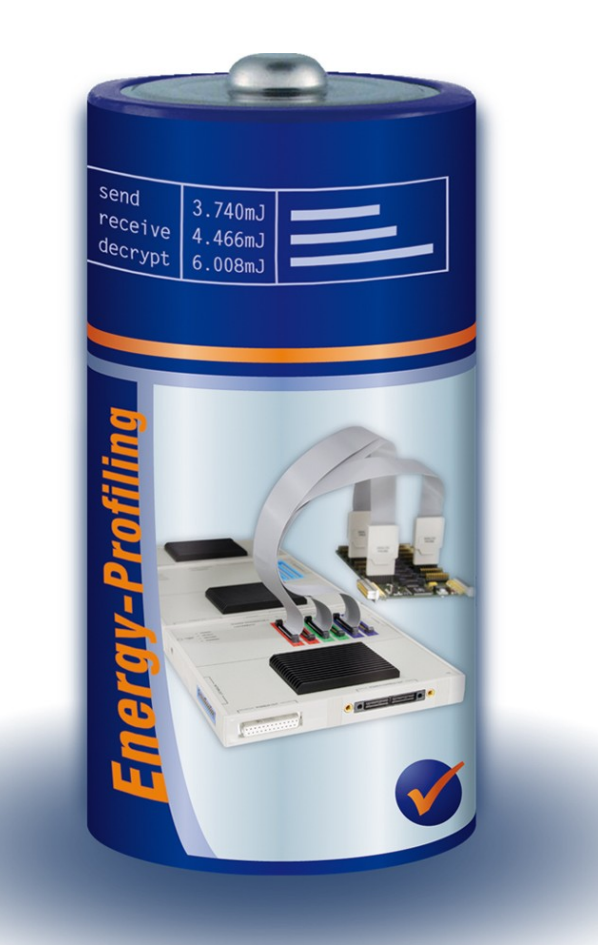

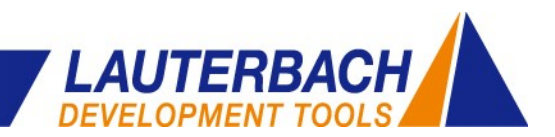

#### *Requirements*

run-time measurement

### **Debugger + Real-time Trace Logic Analyzer + Analog Probe**

Debug control and<br>
Current and voltage measurement

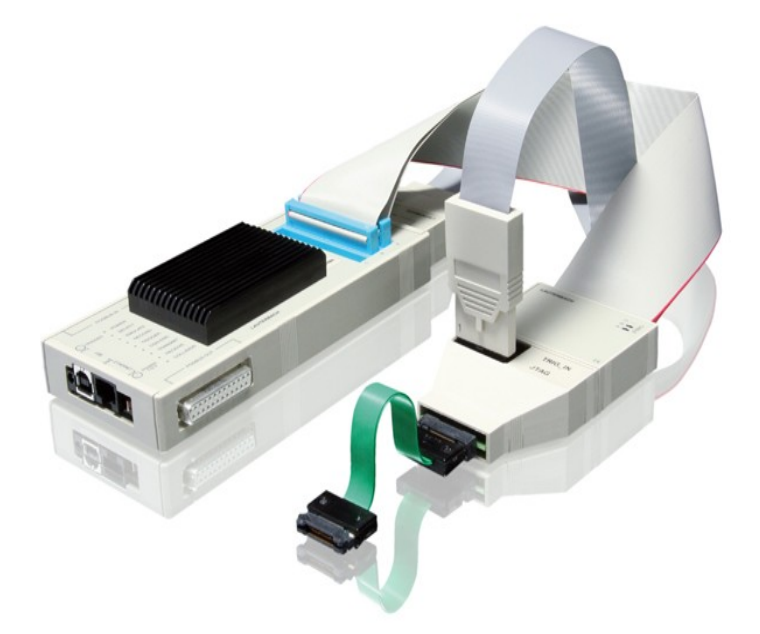

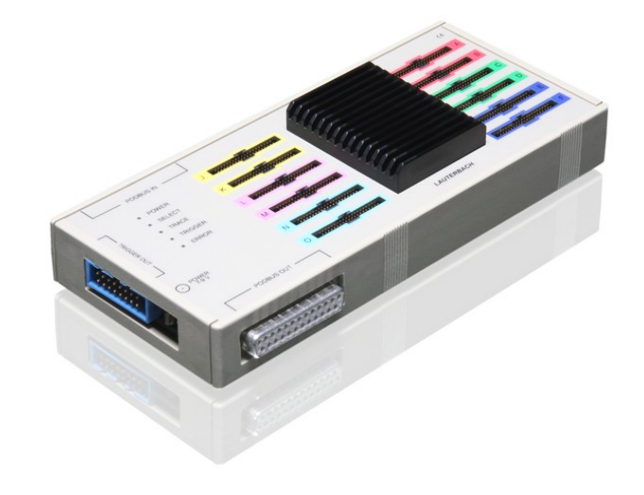

- Time-correlated measurement of program flow, current and voltage
- Cross-trigger capability
- Tool control integrated in debug user interface

#### *Requirements*

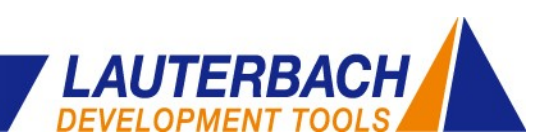

#### **Analog Probe**

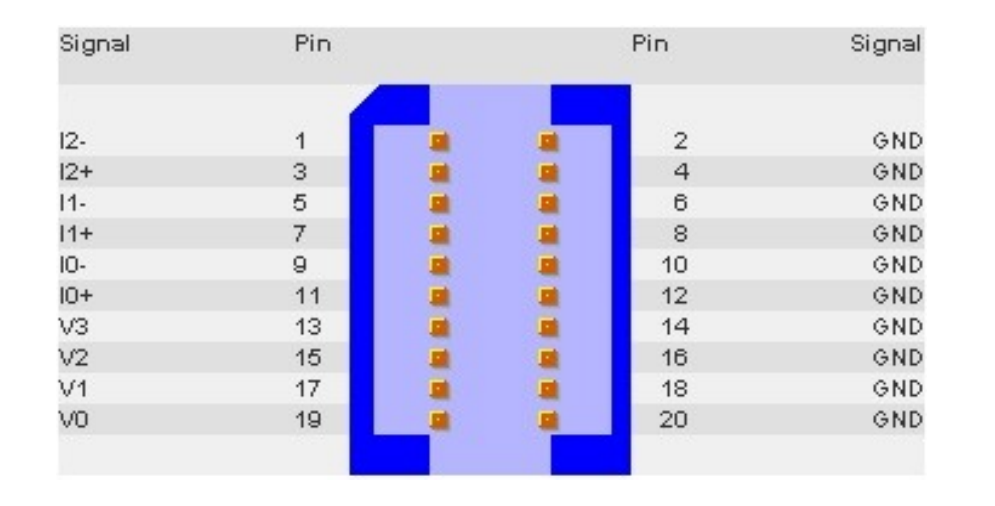

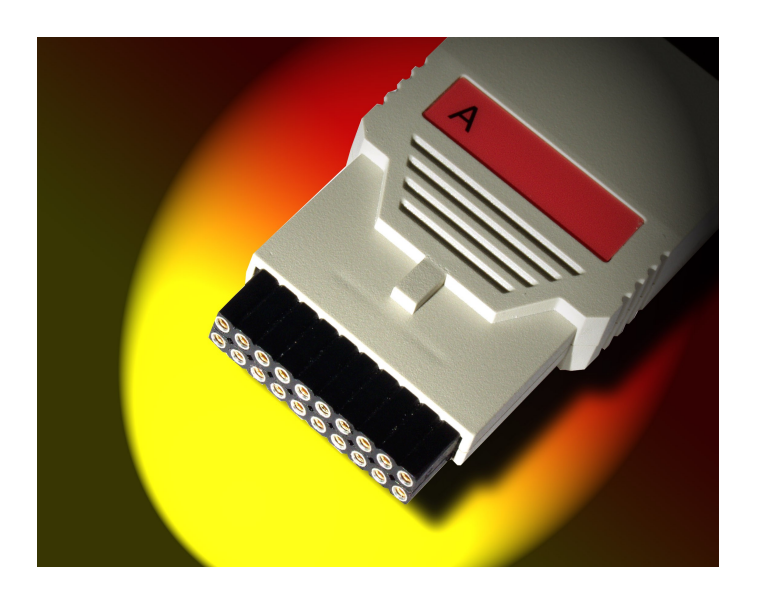

- V[3..0] voltage inputs (0..5 V, 1 MOhm)
- I[2..0] current inputs (requires shunt resistance)
- 12 bit resolution
- 625 KHz sampling rate (one channel)

Sampling rate = 625 KHz / number-of-enabled-channels

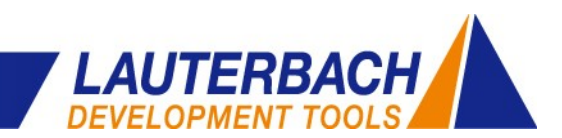

- **-** Motivation
- **Requirements**
- **Solution**
- **Example**

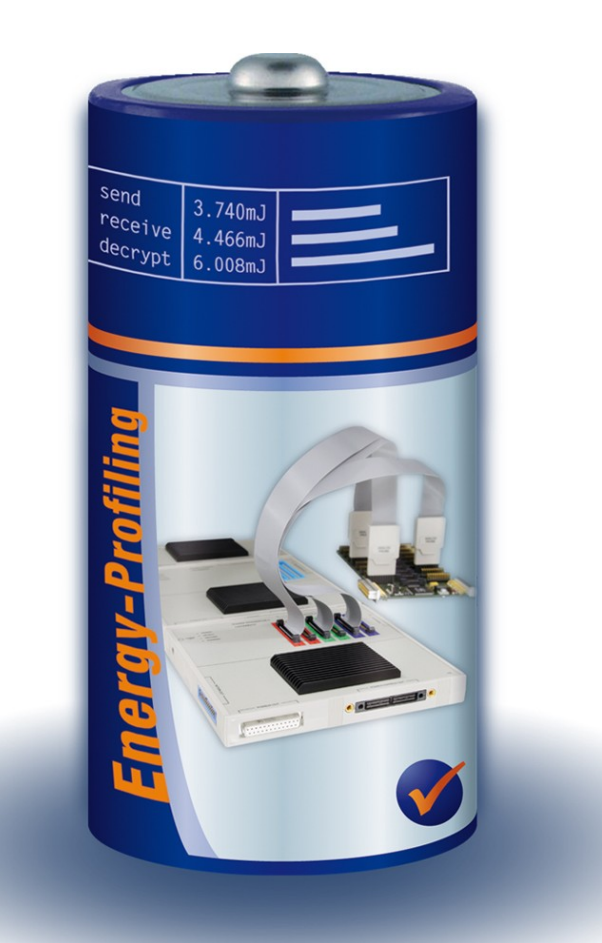

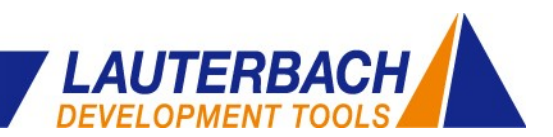

#### **Voltage Measurement**

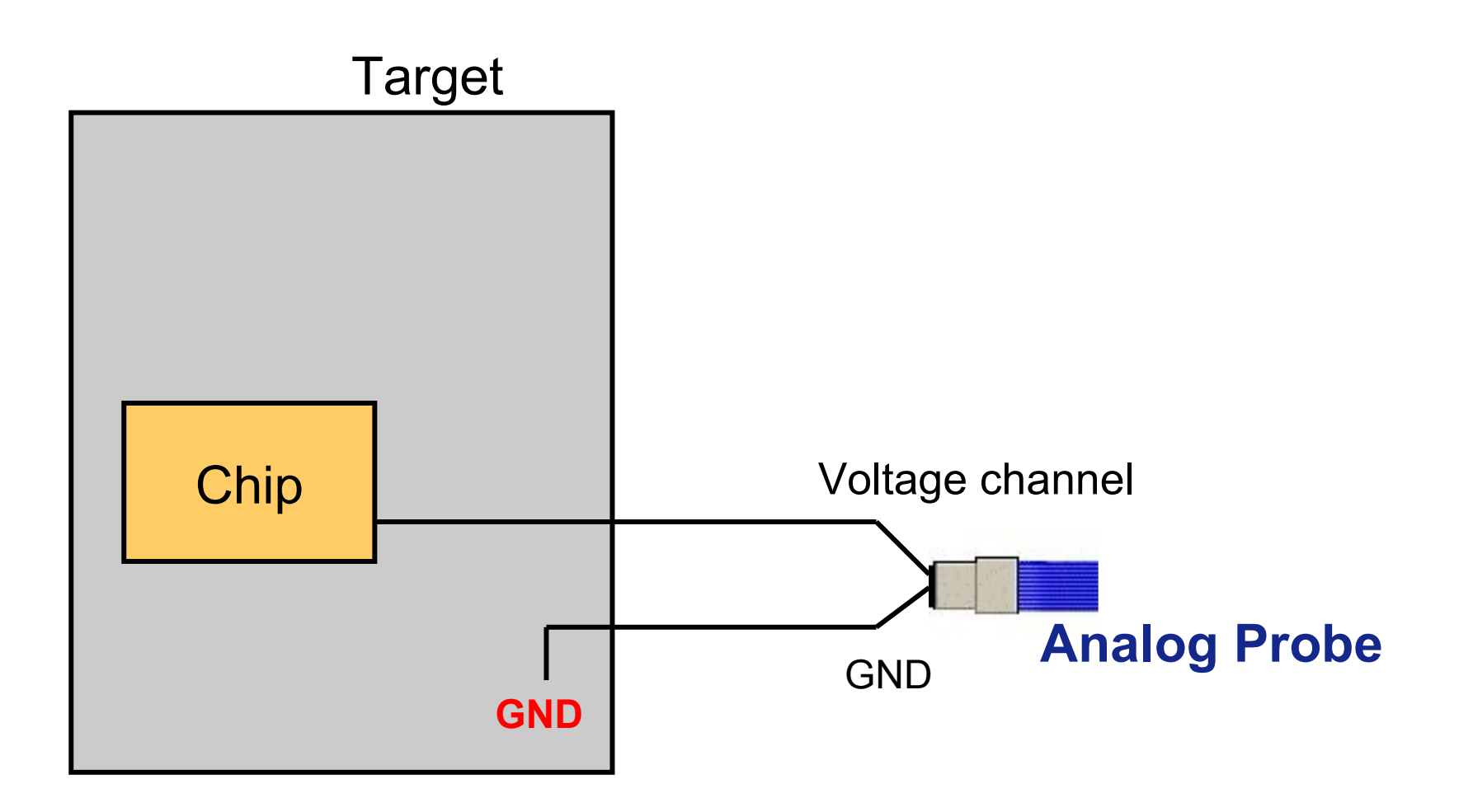

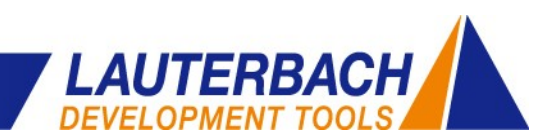

#### **Current Measurement**

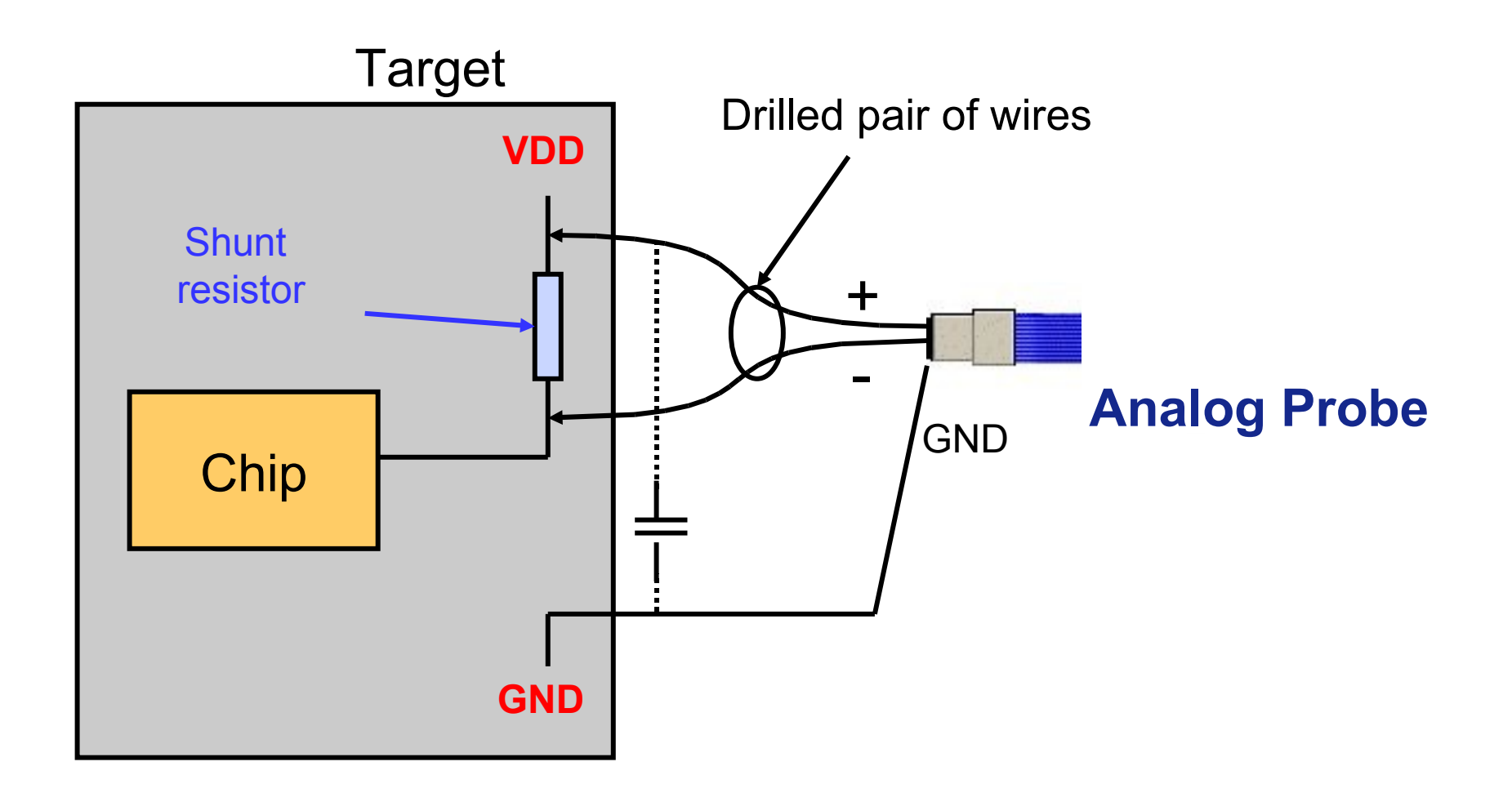

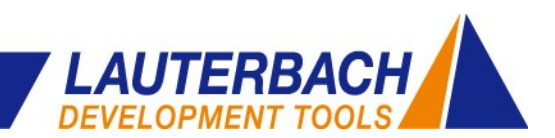

#### **Current Measurement**

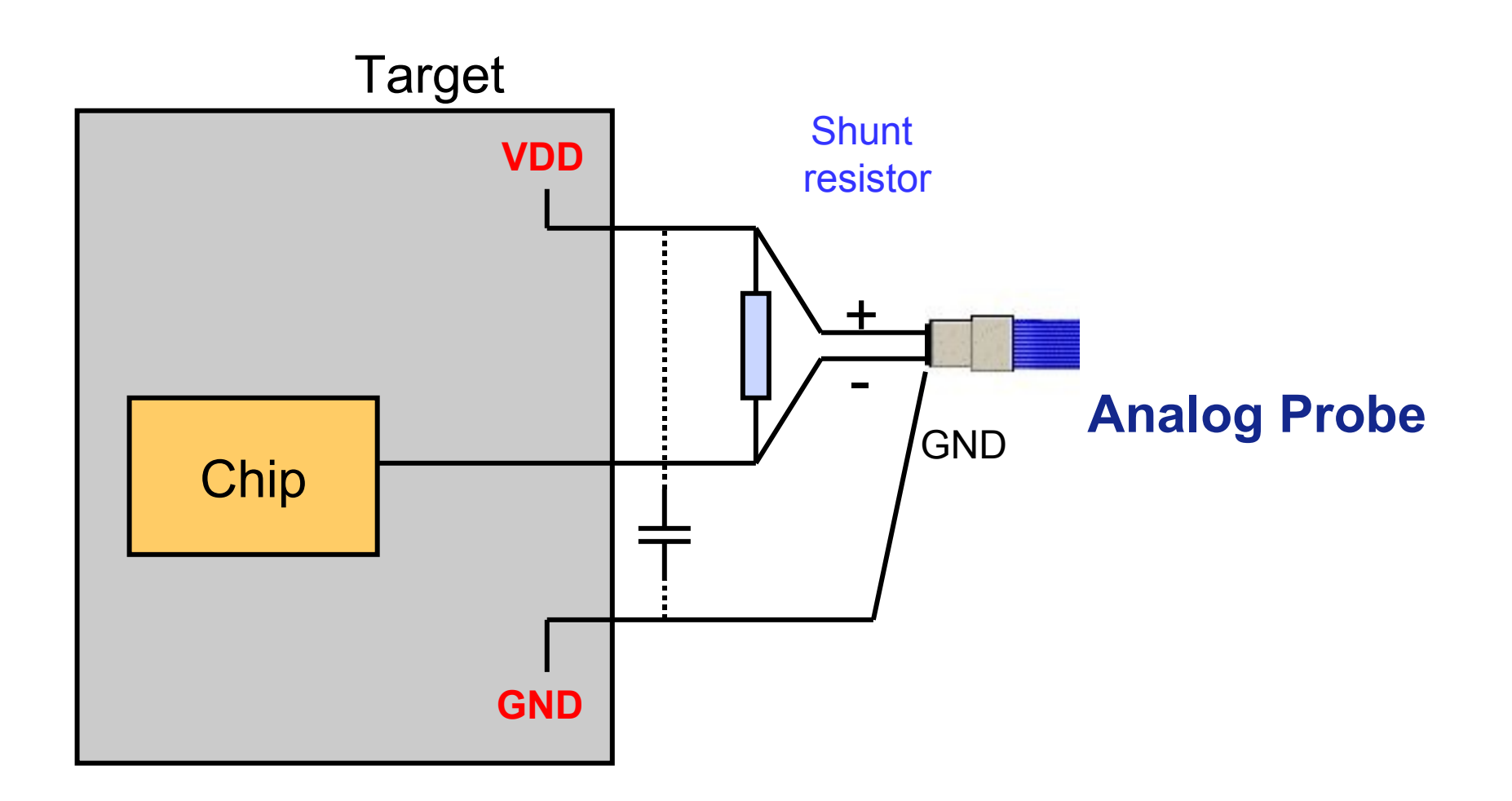

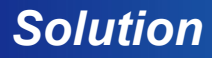

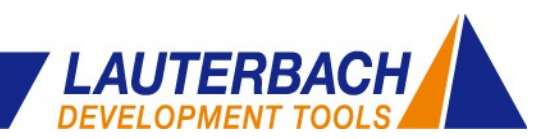

#### **Shunt Resistance**

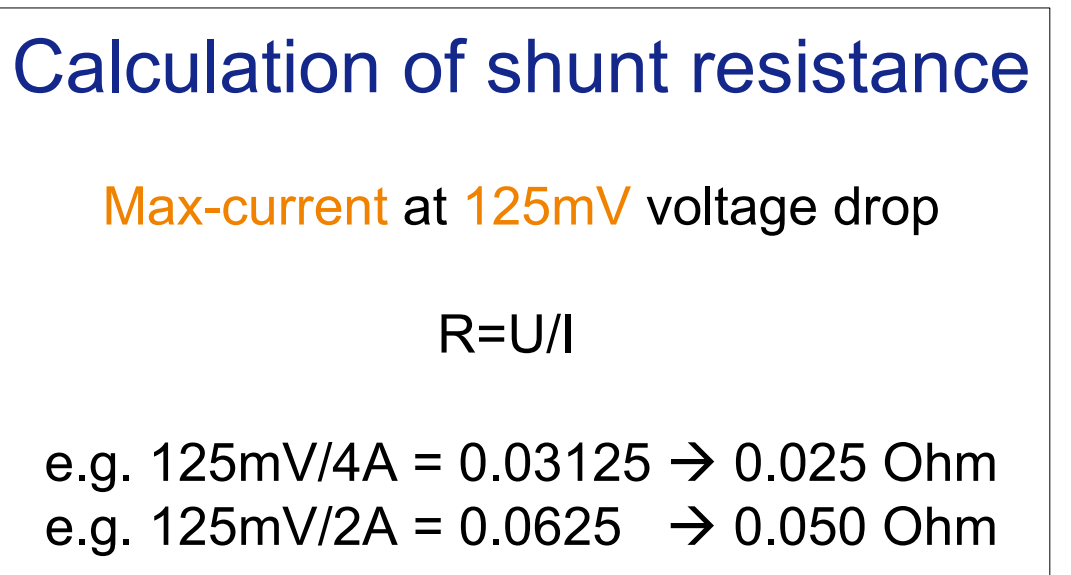

Many dev boards are equipped with shunt

resistors and provide pins either side

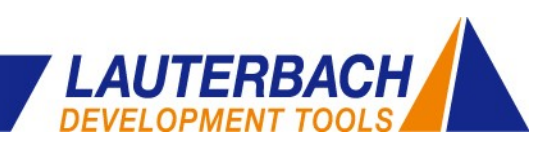

#### **Configuration**

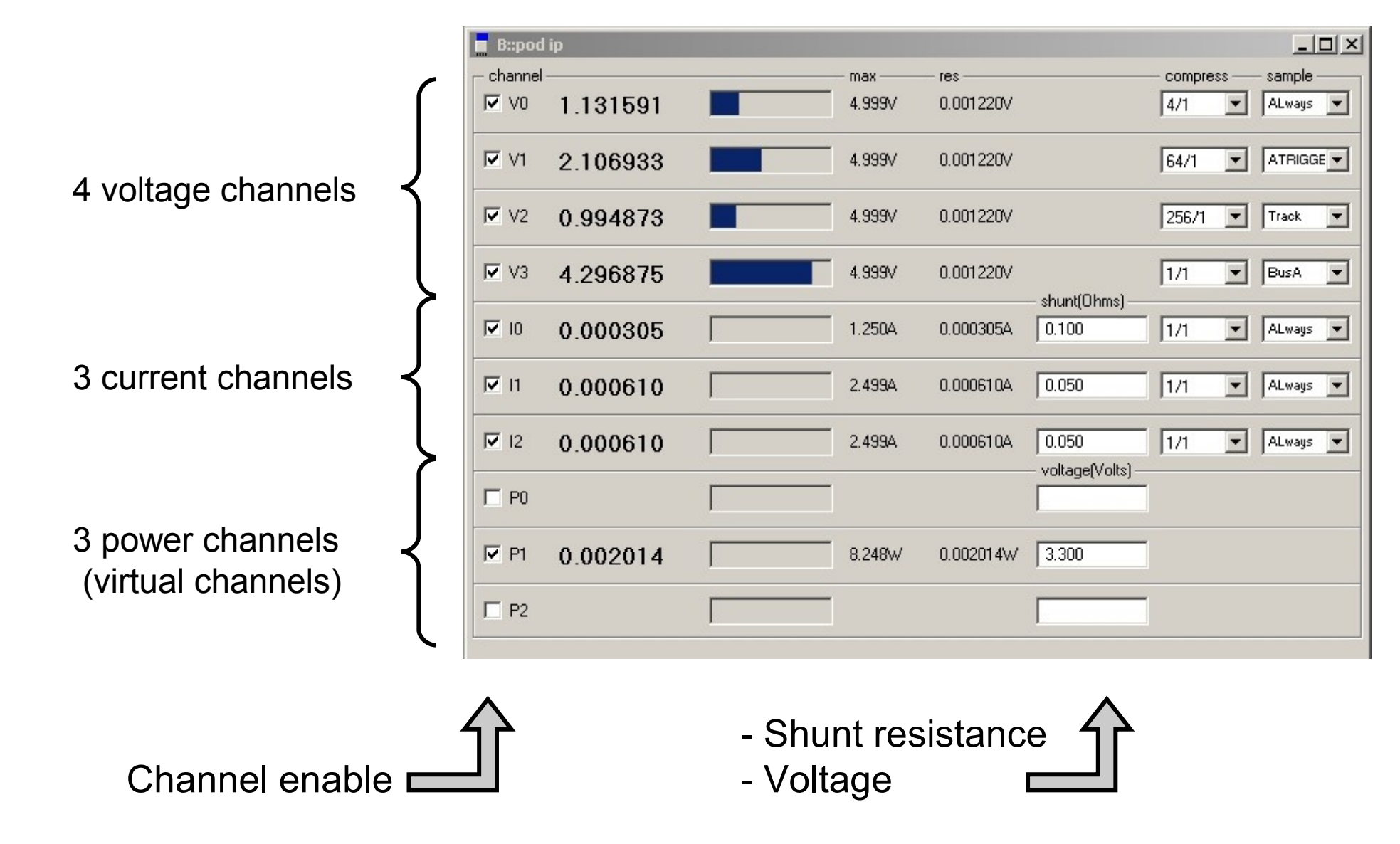

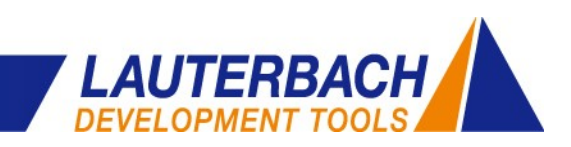

#### **User Interface**

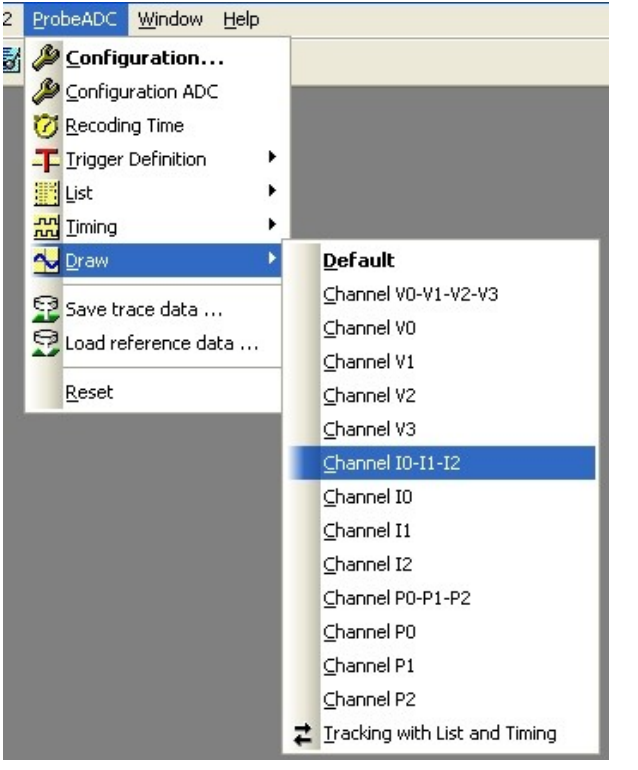

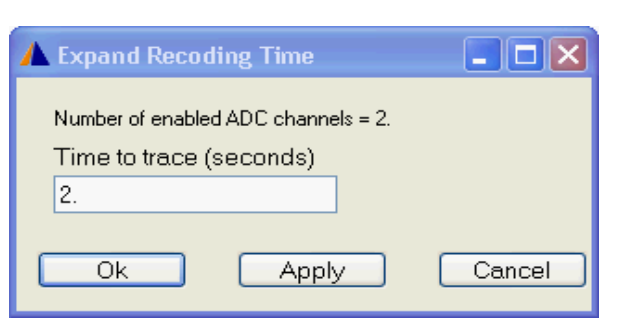

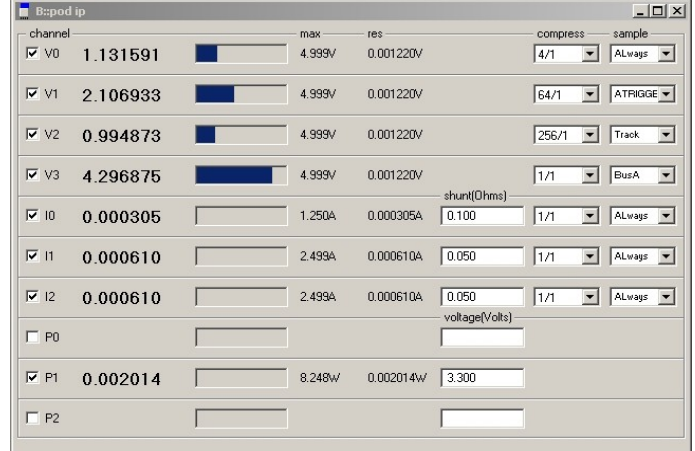

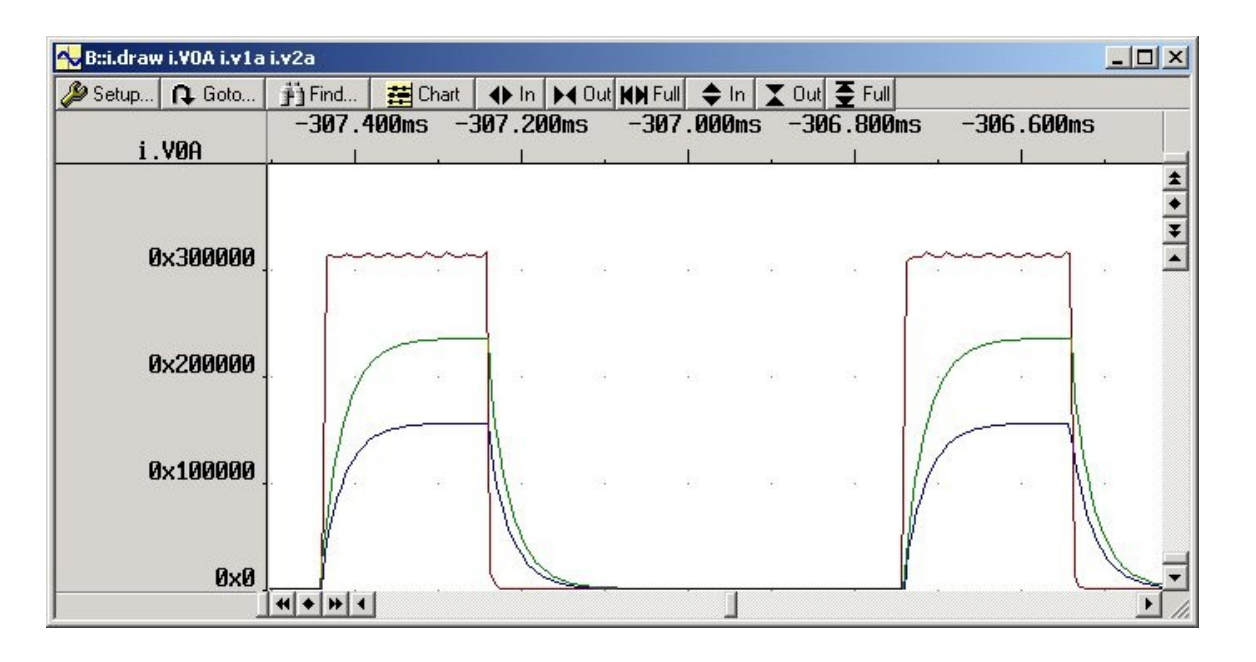

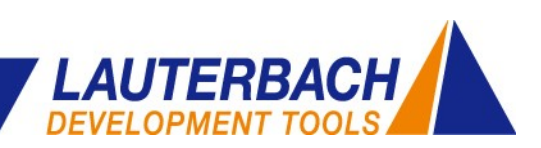

#### **User Interface**

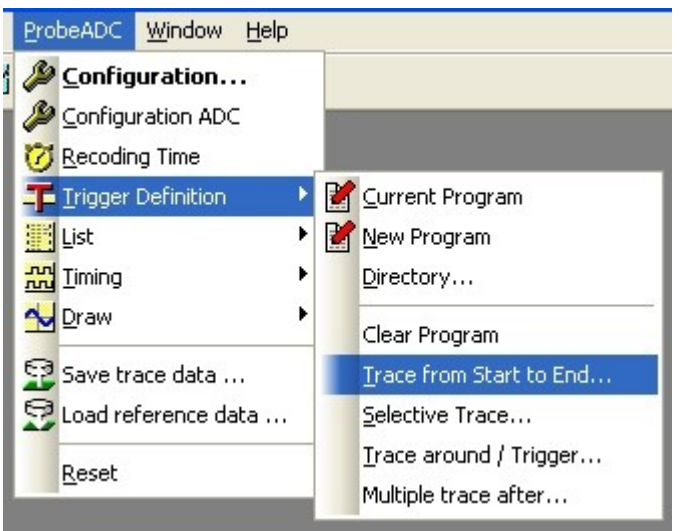

#### Trigger on voltage, current and power

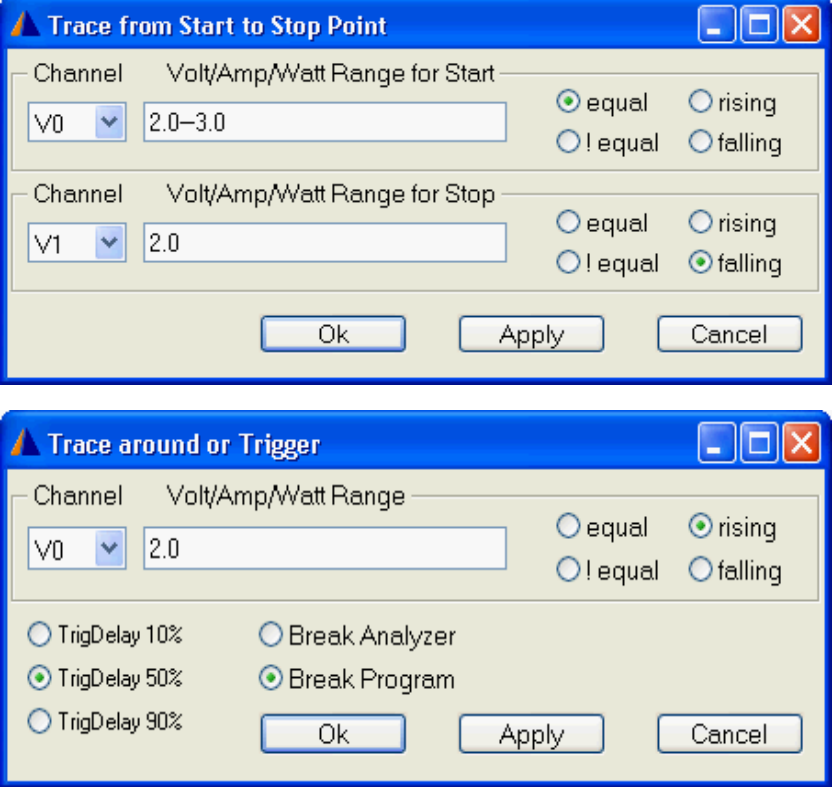

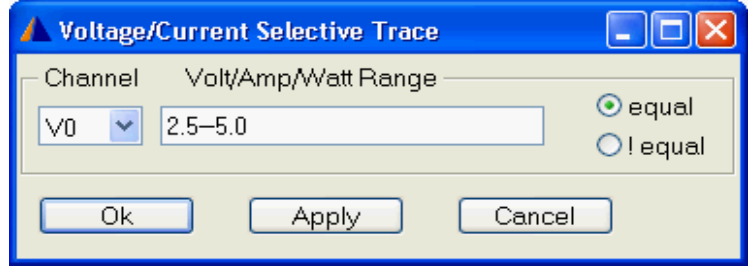

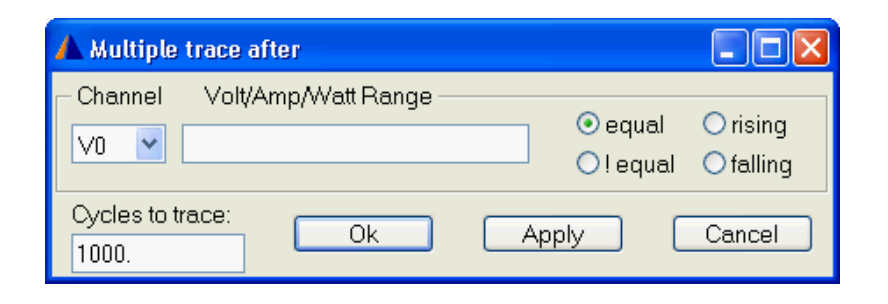

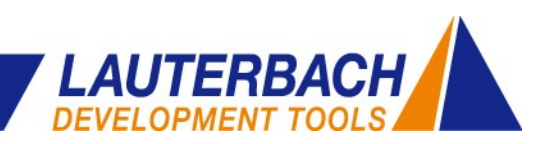

#### **Data Save / Export / Offline Analysis**

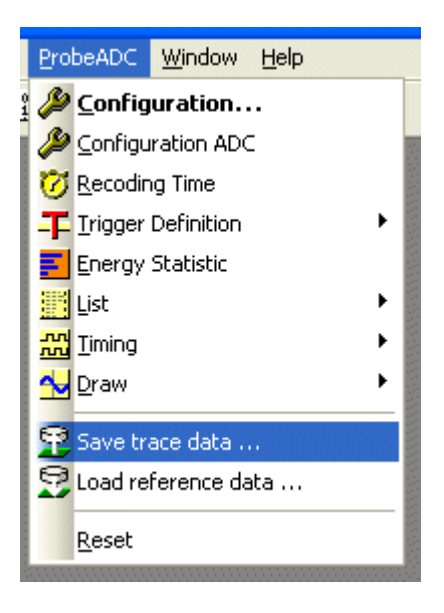

#### **TRACE32 off-line analysis**

- Save recording: i.SAVE <filename> <recordrange>
- Load to simulator: t.LOAD <filename> /Config

#### **Data export (as text file)**

- Select printer type: PRinTer.FILE <filename>
- Open i.List window with the analog channels of interest
- Scroll cursor to the first record of interest
- Left mouse click to *i.List icon*, click to Print all

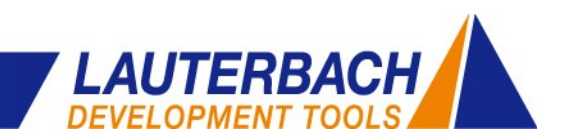

- **-** Motivation
- **Requirements**
- **F** Solution
- **Example**

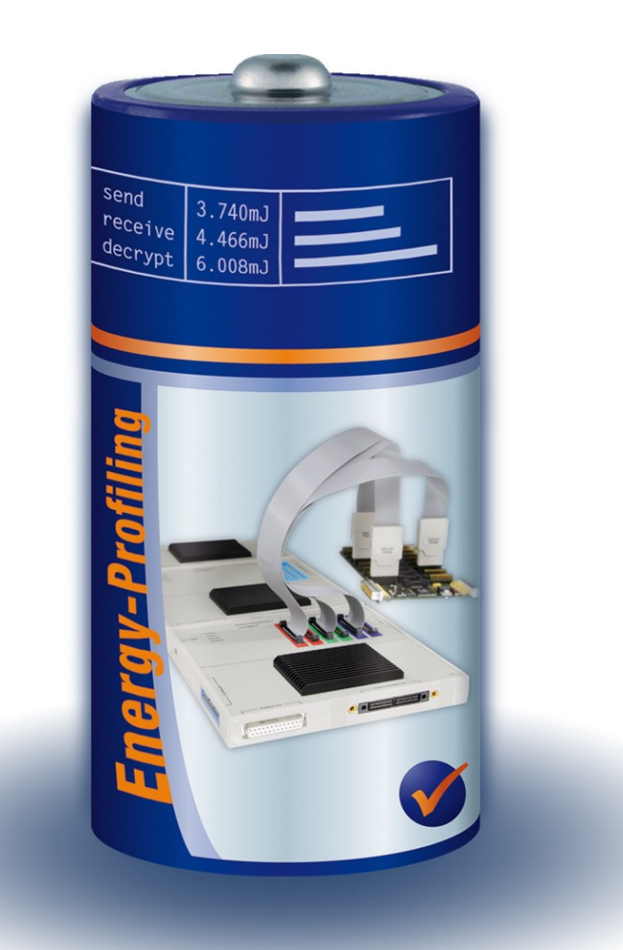

*Example*

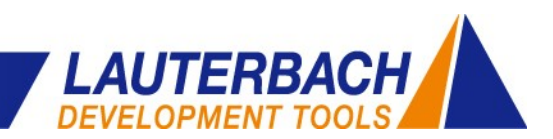

#### **Demo Application**

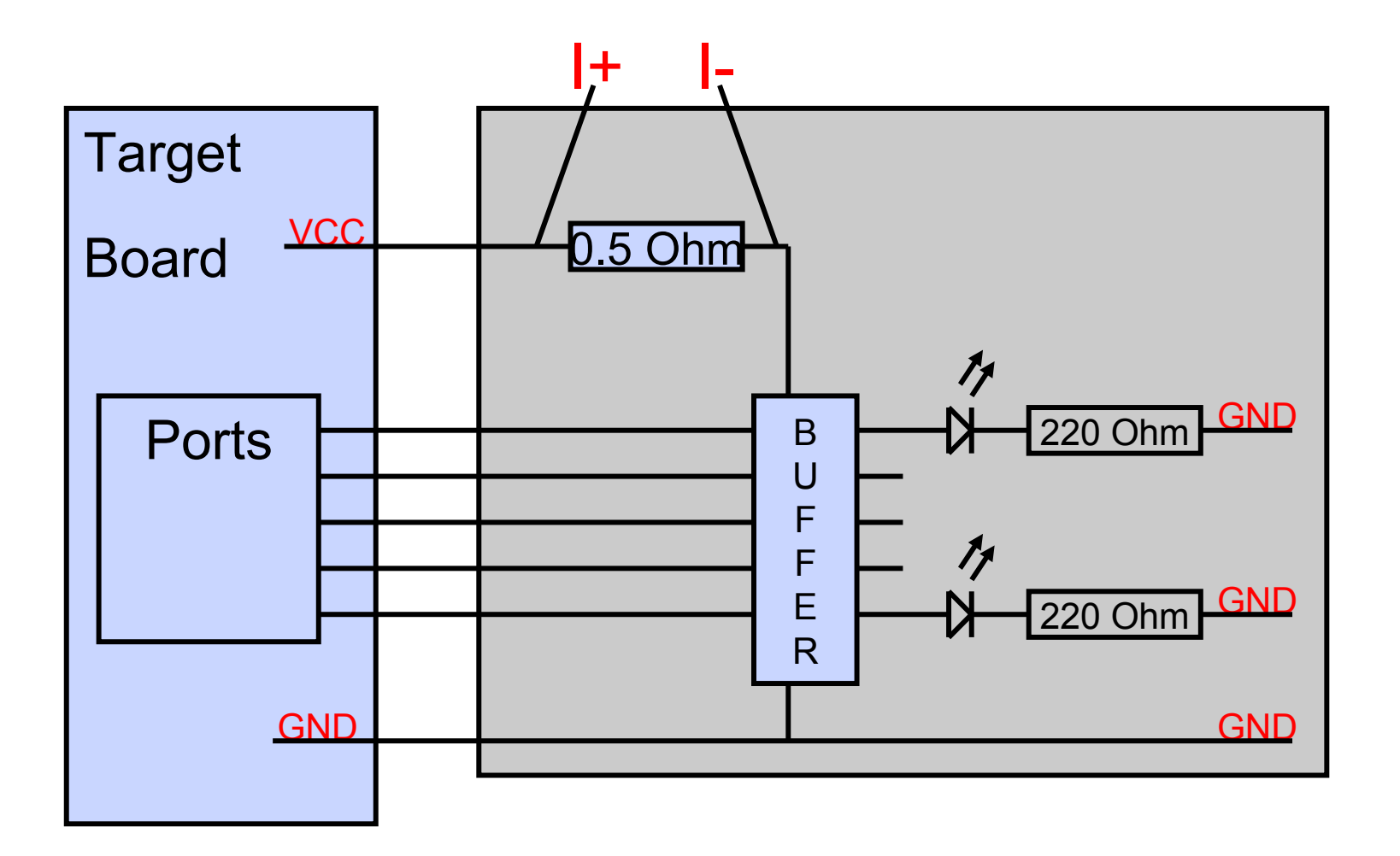

*Example*

**Chart** 

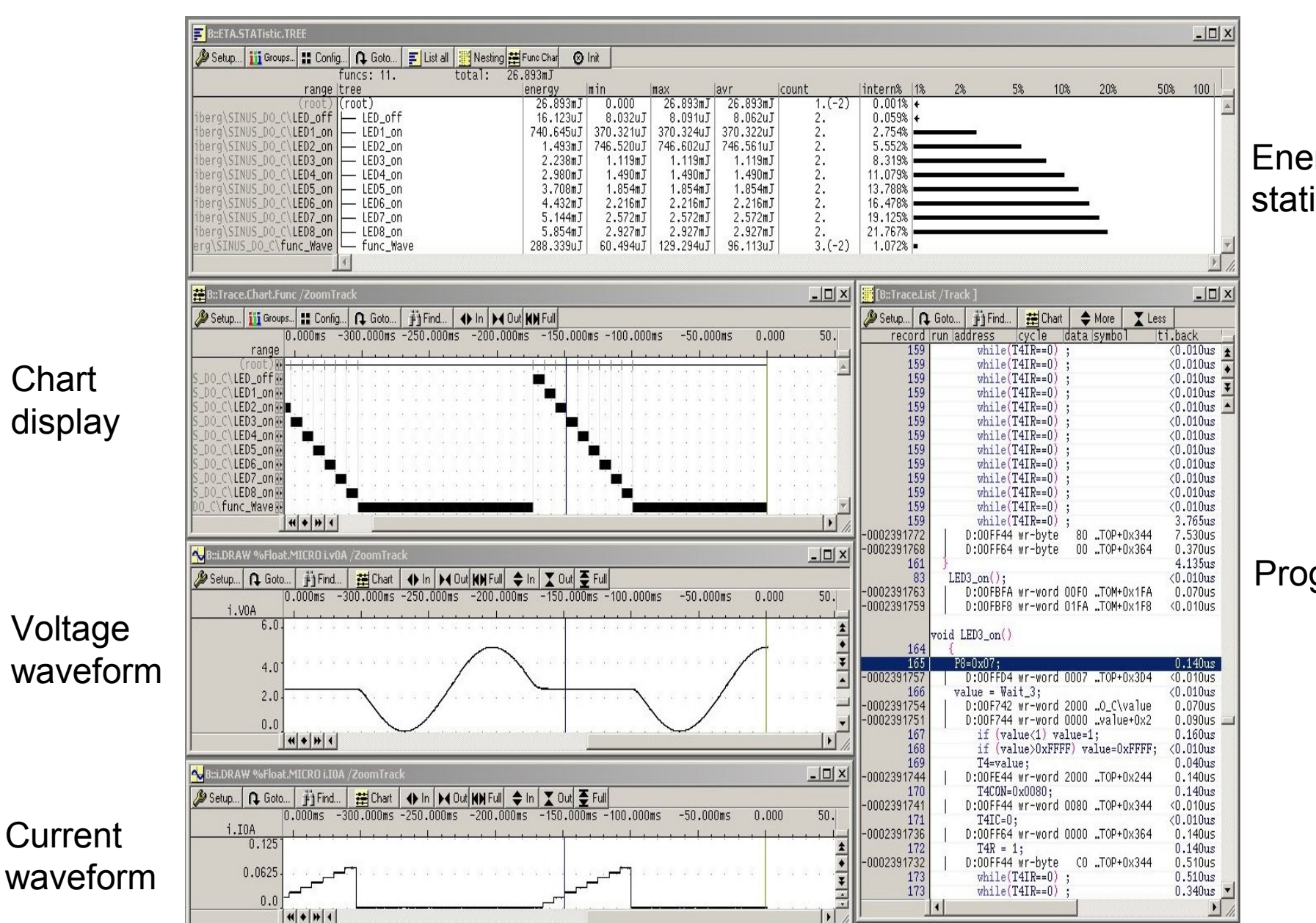

Energy statistics

**LAUTERBACH** 

**DEVELOPMENT TO** 

Program flow

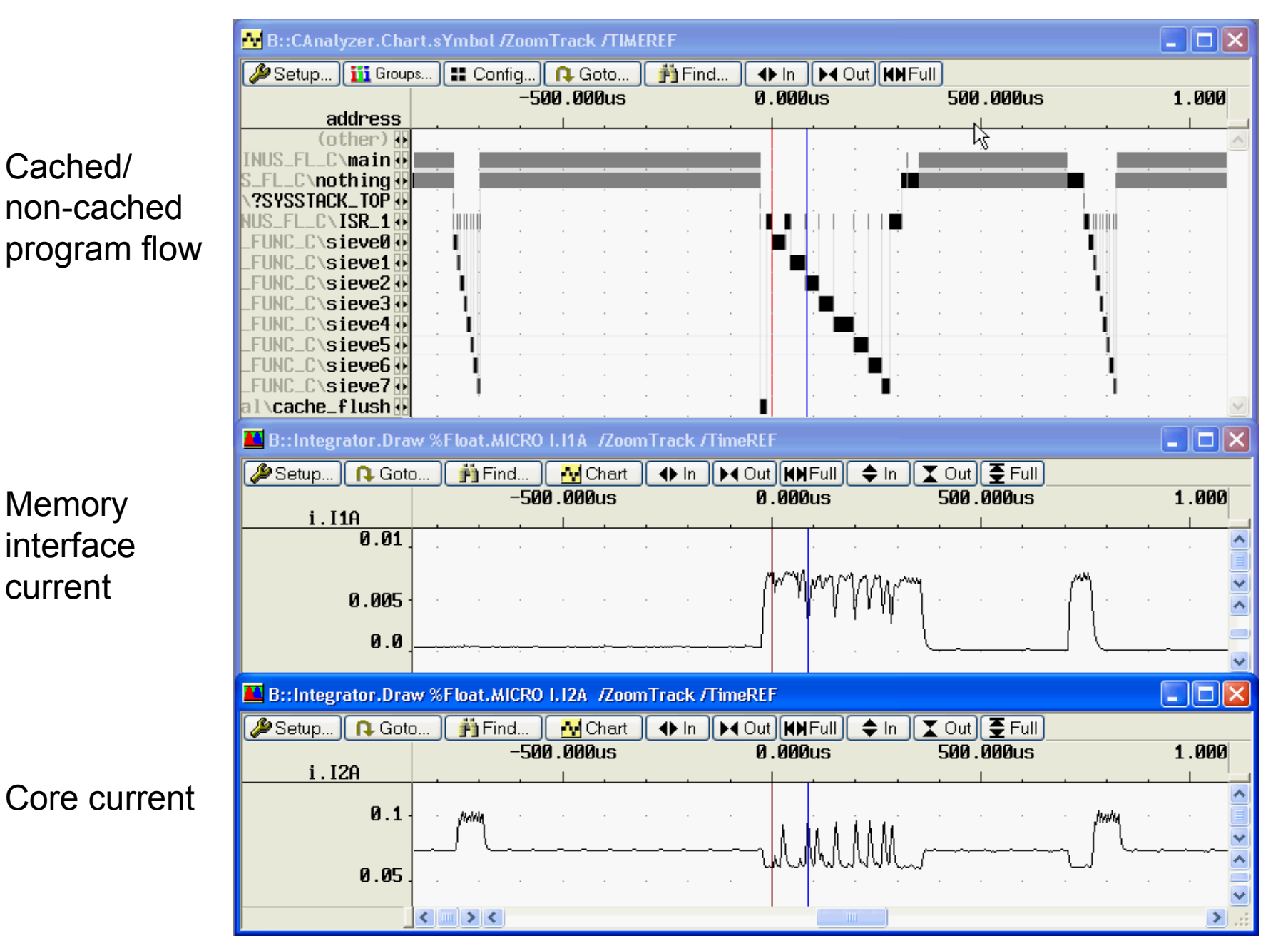

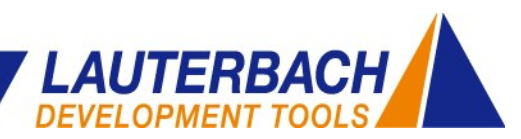

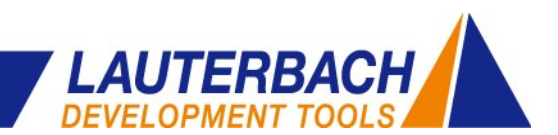

## **Thank You! Elmar Stahleder**

elmar.stahleder@lauterbach.com

# **Questions?**

Ultra-Low-Power **▪** Elmar Stahleder **▪** 2010/07/06 www.lauterbach.com **▪** 22 / 22